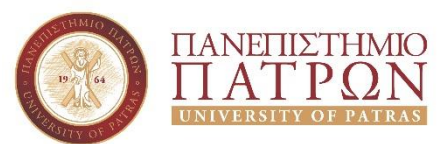

## **Τμήμα Διοικητικής Επιστήμης & Τεχνολογίας (ΠΠΣ ΔΕΜΕΣ)**

## **Εργαστήριο Τεχνολογίες Διαδικτύου Άσκηση 6 η**

Στα πλαίσια της 6ης εργαστηριακής θα γίνει μια εισαγωγή στο CSS. Για το σκοπό αυτό θα πρέπει να δημιουργήσετε ένα απλό HTML αρχείο το οποίο θα περιέχει τα παρακάτω στοιχεία:

- Μια επικεφαλίδα μεγέθους 1
- Μία οριζόντια γραμμή
- Δύο παραγράφους

Για όλα τα παραπάνω στοιχεία δε θα πρέπει να εφαρμόσετε κάποια μορφοποίηση με HTML αλλά **όλες** οι μορφοποιήσεις θα πρέπει να γίνουν με χρήση εξωτερικού CSS αρχείου. Συγκεκριμένα θα πρέπει:

- Η επικεφαλίδα μεγέθους 1 να έχει μέγεθος γραμματοσειράς 22pt και στοίχιση στο κέντρο
- Τα γράμματα της επικεφαλίδας μεγέθους 1 να είναι με χρώμα #8A5C00
- Τα γράμματα της επικεφαλίδας μεγέθους 1 να εμφανίζονται με τη γραμματοσειρά Helvetica
- Το φόντο της σελίδας να είναι το χρώμα #7ACCA3
- Η πρώτη παράγραφος να έχει χρώμα γραμμάτων #B82E00
- Η δεύτερη παράγραφος να έχει χρώμα γραμμάτων #002593
- Οι δύο παράγραφοι να έχουν μέγεθος γραμμάτων 16pt